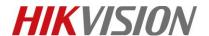

| Title:   | How to preview HDMI camera | Version: | v1.0 | Date: | 3/19/2019 |
|----------|----------------------------|----------|------|-------|-----------|
| Product: | Cameras                    |          |      | Page: | 1 of 5    |

## **Preparation**

- 1. DS-2CD21x5G0-IMS.
- 2. Screw Driver x 1.
- 3. Displayer with HDMI input.
- 4. HDMI cable.
- 5. HDMI switch cable (Type D-to-Type A).

# How to preview HDMI camera

# 1. Loose screws to take part the bubble.

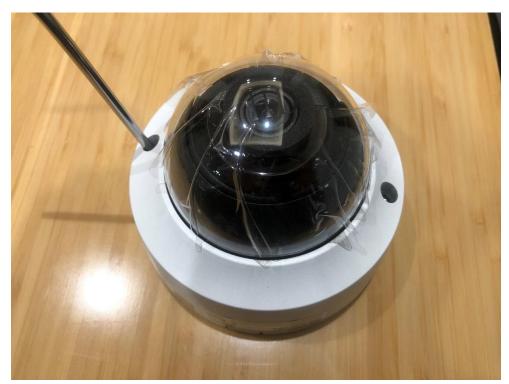

Figure 1

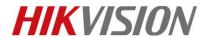

| Title:   | How to preview HDMI camera | Version: | v1.0 | Date: | 3/19/2019 |
|----------|----------------------------|----------|------|-------|-----------|
| Product: | Cameras                    |          |      | Page: | 2 of 5    |

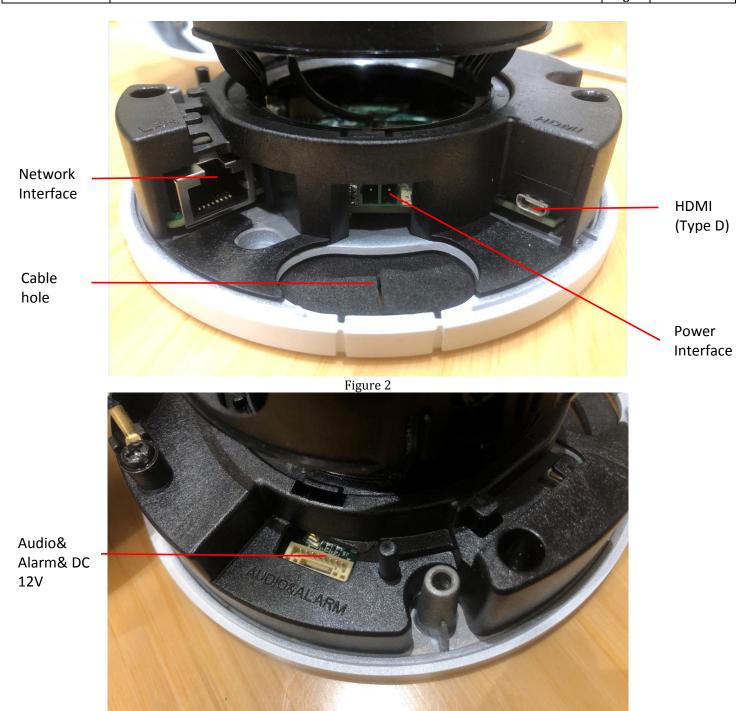

Figure 3

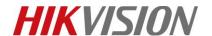

| Title:   | How to preview HDMI camera | Version: | v1.0 | Date: | 3/19/2019 |
|----------|----------------------------|----------|------|-------|-----------|
| Product: | Cameras                    |          |      | Page: | 3 of 5    |

### 2. Wiring

Insert HDMI switch cable (Type D-to-Type A) and power on device.

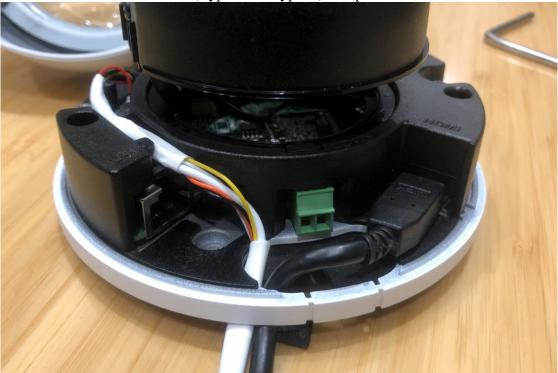

Figure 4

### 3. Preview

1) We can preview the image via HDMI when device is inactive.

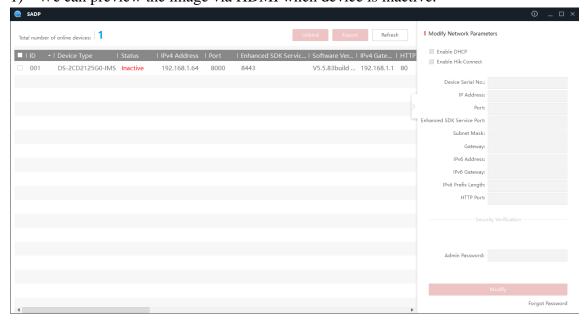

Figure 5

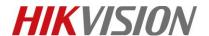

| Title:   | How to preview HDMI camera | Version: | v1.0 | Date: | 3/19/2019 |
|----------|----------------------------|----------|------|-------|-----------|
| Product: | Cameras                    |          |      | Page: | 4 of 5    |

2) Connect camera to the displayer, then it will take a few seconds to show image on the displayer.

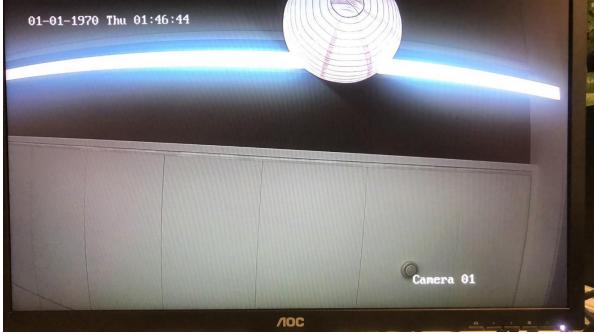

Figure 6

#### Note:

DS-2CD2125G0-IMS and DS-2CD2185G0-IMS only support 2MP HDMI output, it is not depended on resolution itself.

It allows enable/disable HDMI output and change resolution in the Image configuration.

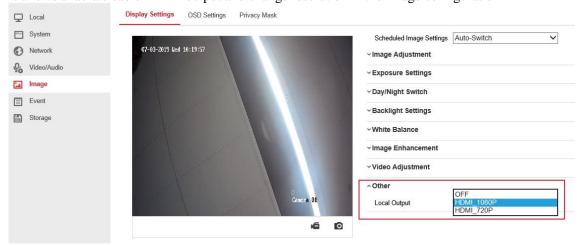

Figure 7

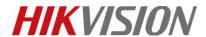

| Title:   | How to preview HDMI camera | Version: | v1.0 | Date: | 3/19/2019 |
|----------|----------------------------|----------|------|-------|-----------|
| Product: | Cameras                    |          |      | Page: | 5 of 5    |

# First Choice for Security Professionals HIKVISION Technical Support